技術士(経営工学) 末浪憲一

2018年8月 15日に一番簡単な直交表 (L8(27)による実験結果の分散分析表作成につい て説明した。今回は、L27(3 <sup>13</sup>)割り付け表に 3 水準の因子 A,B,C,D3 個と交互作用 AxB,BxC、 BxG3 個と 2 水準の因子 G,F と 3 水準の因子 B と 2 水準の因子 G 間の交互作用を含む実験 結果の分散分析表について説明する。

因子 F と G、交互作用 B x G の偏差平方和の算出については、実験結果表から それ ぞれ 2 元表を作成して求めなければならない。

ところが「R」を併用するとこれらのことに特別な注意をしなくても求めることができ る。分散分析表を作成する手順は、全て同じである。このことにも注目していただきたい。

例題 3 - 4 L27 (3<sup>13</sup>) 直交表を用いた擬水準法

長畑秀和著「R で学ぶ実験計画法 P105」朝倉書店 より引用 ある電気製品の製造工程において、特性を高めることを目的として、影響を及ぼすと思わ れる各 3 水準の母数因子 A,B,C,D,および 2 水準の因子 F、G を取り上げ、L27(3<sup>13</sup>)直交表 による製造実験を行った。6 つの主効果の他に交互作用 AxB,BxC,BxG が考えられる。割 り付けは表 3.58 に示すように行われた。27 回の実験をランダムな順序に行って得られ たデ-タも表 3.58 に併記してある。 最も大きくなる最適条件を要求している。

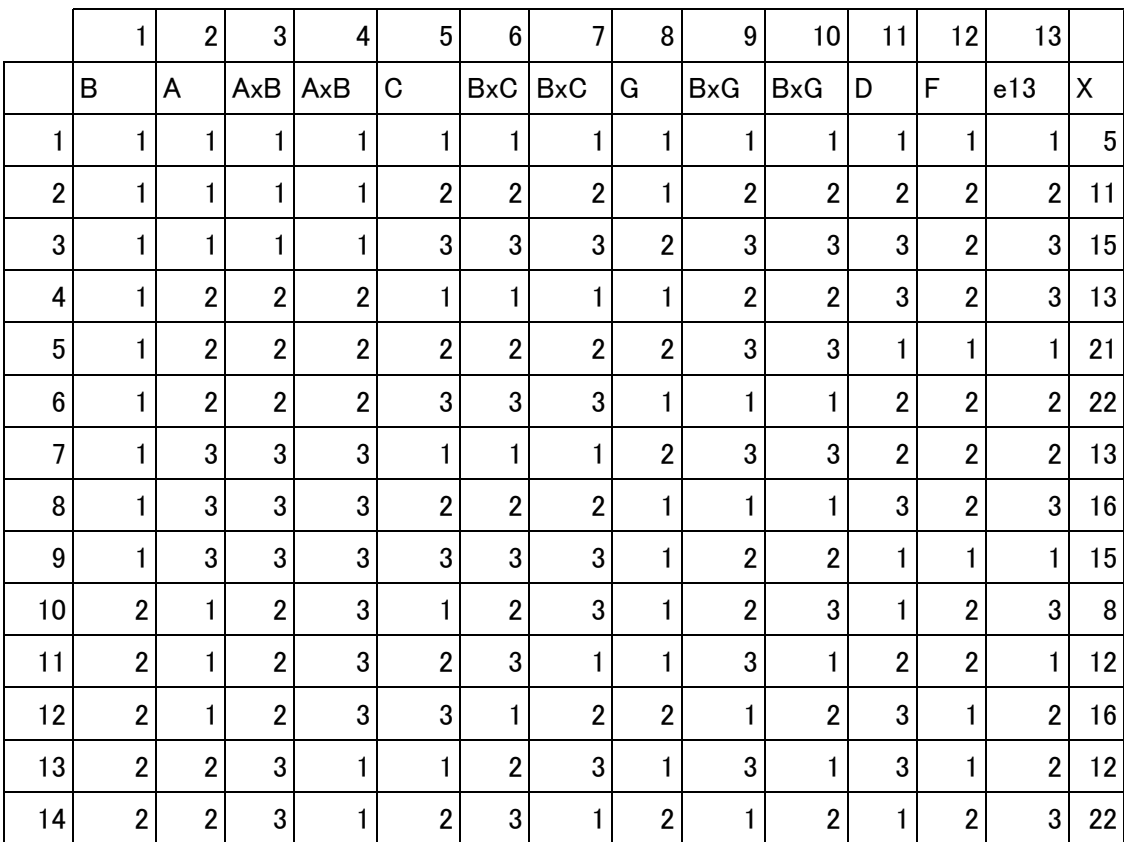

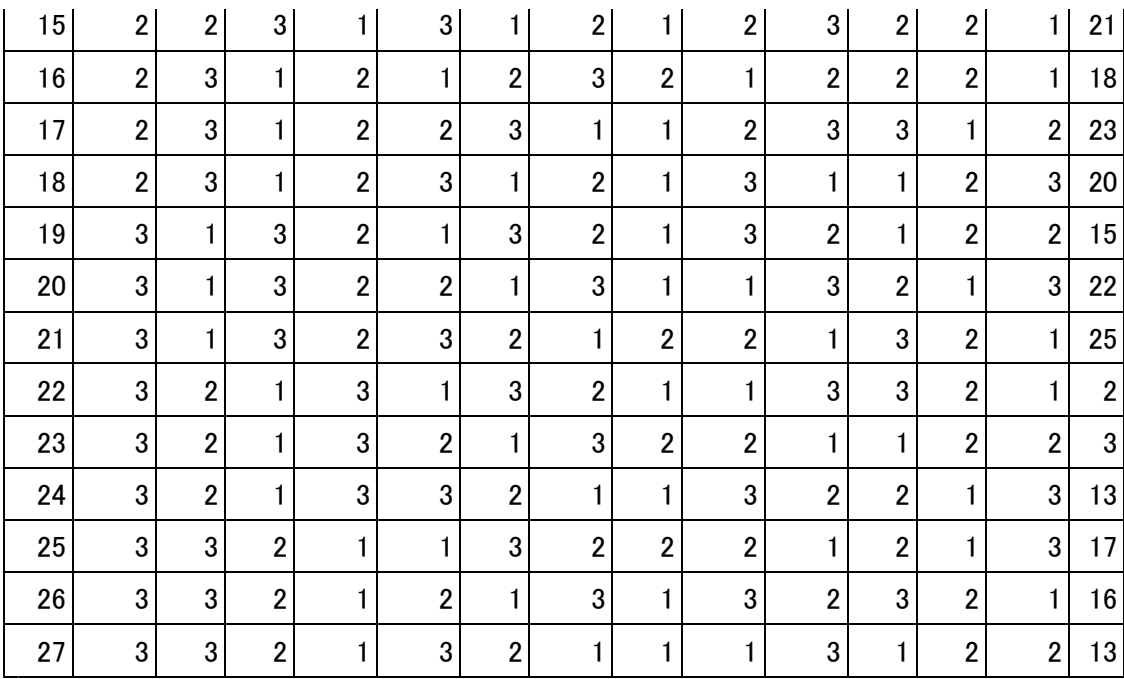

「直交表実験データ」の分散分析表を求めるが、「R」と併用することのメリットを知るた めに筆算で行う。

各列の平方和を計算する。

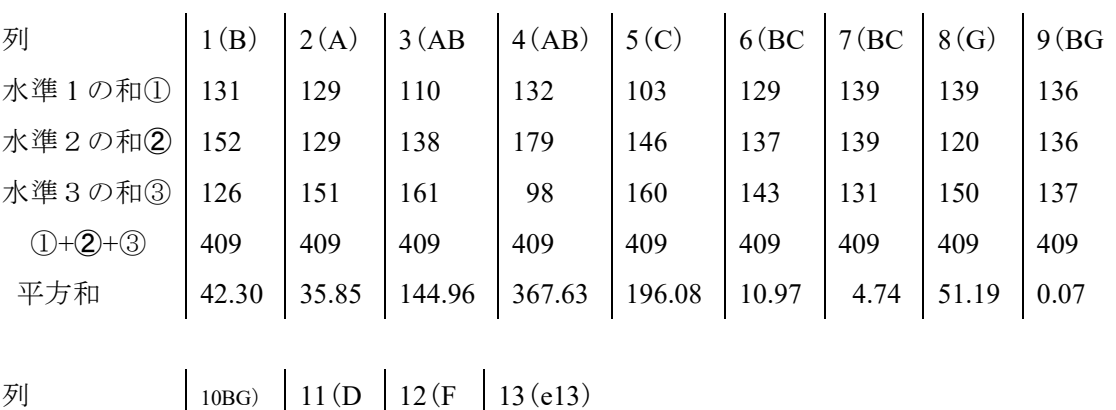

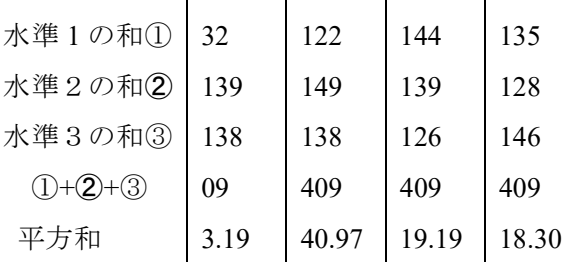

AxB 3列と4列の和 144.96+367.63 = 512.59

BxC 6 列と 7 列の和 10.97 + 4.74 = 15.71

E(誤差)9 列、10 列と 13 列の和 0.07+3.19+18.30 =?(求まらない)

2 水準;F の平方和を求める。12 列

2 水準のため、12 列から求めることはできない。次の方法による。

F 水準 1 の和 144 9 個

水準2の和 265 18 個 F の平方和 144 \* 144 / 9 + 265 \* 265 / 18 - 409 \* 409 / 27  $= 2304 + 3901.3888 - 6195.5926 = 9.7962$ 自由度は、1 G の平方和を求める。(1 列と 8 列の 2 元表を作る。)

G 水準 1 の和 259

水準2の和 150

G の平方和 SG=259 \* 259 / 18 + 150 \* 150 / 9 - 409 \* 409 / 27

 $= 3726.7222 + 2500 - 6195.5926 = 31.1296$ 

BxG の平方和を BG2 元表から求める。

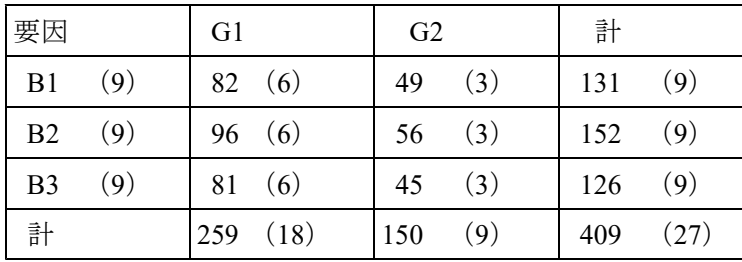

( )の数字はデータ数

 $St=(82*82+96*96+81*81)/6$  +  $(49*49+56*56+45*45)/3$  -  $409*409/27$ 

 $= 3750.1667 + 2520.6667 - 6195.5926 = 75.2408$ 

 $S(BxG) = St - SB - SG=75.2408 - 42.30 - 31.1296=1.81127$ 

自由度は、2 (Bの自由度 2 \* Gの自由度 1 = 2)

3 水準割りつけ表のなかに、2 水準因子 F と G を入れた。B x G のように 3 水準と2 水準の交互作用もあり、誤差項の平方和の計算は簡単ではない。

そのために全体の平方和を求めて、各因子の平方和の合計値を引くことで、誤差項の 平方和を求めることにした。

全測定値の平方和は ST=Σ Xi<sup>2</sup> - 409<sup>2</sup>/27 = 7131 - 6195.59 = 935.41

各要因の平方和の合計は、886.247

この差が、誤差項の平方和となる。935.41 - 886.247 = 49.163

ここで、上の段の計算結果で、分散分析表を作る段になり、どの計算結果を使用するべき かで困った。

この実験の割りつけ表は 3 水準系のものである。2水準系因子あ F と G、G と3水準系 の因子 B と G の交互作用の平方和は、一体どの結果を正しいとするべきか。

結局、2元表に戻って。計算することにした。それらの結果は、「R」で分散分析した 場合と、一致していた。このことで、「R」の有効性を実感することができた。

| 要因 |        | 平方和 (S) 自由度 (DF) | 平均平方(MS) | Fo       |
|----|--------|------------------|----------|----------|
| А  | 35.85  |                  | 17.925   | 2.188    |
| B  | 42.30  |                  | 21.15    | 2.581    |
| C  | 196.08 | 2                | 98.04    | 11.965** |
|    | 40.97  |                  | 20.485   | 2.500    |

以上の結果、分散分析表は、次のようになった。

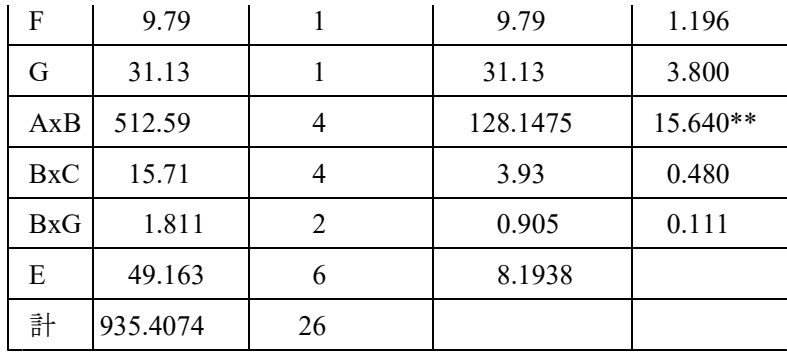

 $F(1,6,0.05)=5.99$   $F(1,6,0.01)=13.7$ 

 $F(2,6,0.05)=5.14$   $F(2,6,0.01)=10.9$ 

 $F(4,6,0.05)=4.53$   $F(4,6,0.01)=9.15$ 

殆どの場合、正しく計算された例は少なく、ここから先に進めなくなる。

同じ例題を「R」で解く

手順 1 (エクセルによるデータ表の準備および作成)

表 3.58 のように、水準記号 1, 2, 3 の前に大文字 L の小文字「1」をつける。 表の下記部分全体を利用するのでコピーできる状態(クリックボード)にする。

|                | B           | A           | e3          | e <sub>4</sub> | C              | e <sub>6</sub> | e7          | G | e9 | e10            | D | F | e13            | X          |
|----------------|-------------|-------------|-------------|----------------|----------------|----------------|-------------|---|----|----------------|---|---|----------------|------------|
| 1              | 1           | 1           | 1           | 1              | 1              | 1              | $\vert$ 1   | 1 | 11 | 1              | 1 | 1 | 1              | $\sqrt{5}$ |
| $\overline{2}$ | 1           | 1           | 1           | 1              | 2              | 2              | 2           | 1 | 2  | 2              | 2 | 2 | 2              | 11         |
|                | 3 11        | $\vert$ 1   | 1           | 1              | 3              | 3              | 3           | 2 | 3  | 3              | 3 | 2 | 3              | 15         |
| 4              | 1           | 2           | 2           | 2              | 1              | 1              | 1           | 1 | 2  | 2              | 3 | 2 | 3              | 13         |
| 5              | 1           | $ 2\rangle$ | $ 2\rangle$ | 2              | 2              | 2              | 2           | 2 | 13 | 3              | 1 | 1 | 1              | 21         |
| $6\phantom{a}$ | 11          | $ 2\rangle$ | 2           | 2              | 3              | 3              | 3           | 1 | 1  | 1              | 2 | 2 | 2              | 22         |
| 7              | 1           | 3           | 3           | $\overline{3}$ | 1              | 1              | 1           | 2 | 3  | $\overline{3}$ | 2 | 2 | 2              | 13         |
| 8              | 11          | 3           | 3           | 3              | 2              | 2              | 2           | 1 | 1  | 1              | 3 | 2 | $\overline{3}$ | 16         |
| 9              | 1           | 3           | 3           | 3              | 3              | 3              | 3           | 1 | 2  | 2              | 1 | 1 | 1              | 15         |
| 10             | 2           | 1           | $ 2\rangle$ | 3              | 1              | 2              | 13          | 1 | 2  | 3              | 1 | 2 | 3              | 8          |
| 11             | 2           | 1           | 2           | 3              | 2              | $\overline{3}$ | 1           | 1 | 3  | 1              | 2 | 2 | 1              | 12         |
| 12             | $ 2\rangle$ | 1           | 12          | 3              | 3              | 1              | 2           | 2 | 1  | 2              | 3 | 1 | 2              | 16         |
| $13$  2        |             | 2           | 3           | 1              | 1              | 2              | 13          | 1 | 3  | 1              | 3 | 1 | 2              | 12         |
| 14             | 2           | 2           | 3           | 1              | 2              | $\overline{3}$ | 11          | 2 | 1  | 2              | 1 | 2 | 3              | 22         |
| 15             | 2           | 2           | 3           | 1              | 3              | 1              | 2           | 1 | 2  | 3              | 2 | 2 | 1              | 21         |
| 16             | 2           | 13          | 1           | 2              | 1              | 2              | 13          | 2 | 1  | 2              | 2 | 2 | 1              | 18         |
| 17             | $ 2\rangle$ | 3           | 1           | 2              | 2              | 3              | 1           | 1 | 2  | 3              | 3 | 1 | 2              | 23         |
| 18             | 2           | 3           | 1           | 2              | $\overline{3}$ | 1              | $ 2\rangle$ | 1 | 13 | 1              | 1 | 2 | 3              | 20         |
| 19             | 3           | 1           | 3           | 2              | 1              | $\overline{3}$ | $ 2\rangle$ | 1 | 13 | 2              | 1 | 2 | 2              | 15         |
| 20             | 3           | 1           | 13          | 2              | 2              | 1              | 3           | 1 | 1  | 3              | 2 | 1 | 3              | 22         |
| 21             | 3           | 1           | 3           | 2              | $\overline{3}$ | 2              | 1           | 2 | 2  | 1              | 3 | 2 | 1              | 25         |

表3.58

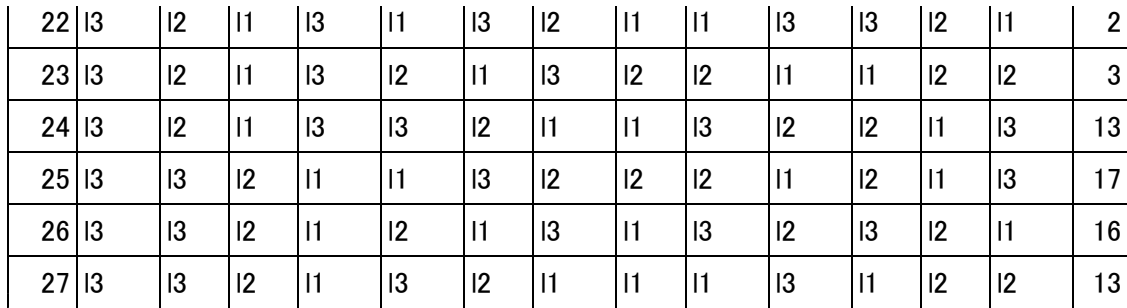

手順 2 「R」の Program File と「Rcmdr」をインストールする。

手順 3 データ (表 3.58) を「R」にインストールする。

メニュ-画面で、「デ-タ」をクリック、新しく出てきた画面で、「デ-タノインポ- ト」→「テキストファイルまたはクリックボ-ド URL」→「クリックボ-ドにチェック」 →「OK」を順次クリックする。この操作で、データが「R」上にインストールされる。

その後で、解析するファイルが、正しくインプットされていることを、「データセット を表示」をクリックして確認する。

手順 4 次に分散分析することになるが、この例題では、データの構造式を次のように している。

X=A+B+C+D+F+G+A:B+B:C+B:G

これらの要素が、分散分析で出てくるように指定する。

メニュ-画面で、「統計量」→「モデルへの適合」→「線型モデル」と順次クリック して「モデル名を入力」画面を呼び出す。2 つの空白のスプライン窓枠の左側に「X」 右側に「A+B+C+D+F+G+A:B+B:C+B:G」をインプットして「OK」をクリックする。 ここで、交互作用 AxB は、A:B と表している。

関係するとは思えない画面が出てくる。(重回帰分析の画面か。?)

## 手順 5 分散分析。

メニュ-画面で、「モデル」→「仮説検定」→「分散分析」を順次クリック。

## > Anova(LinearModel.1, type="II")

Anova Table (Type II tests)

Response: X

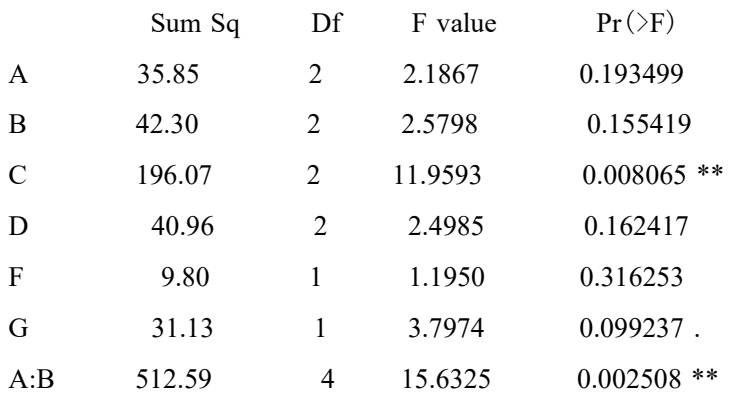

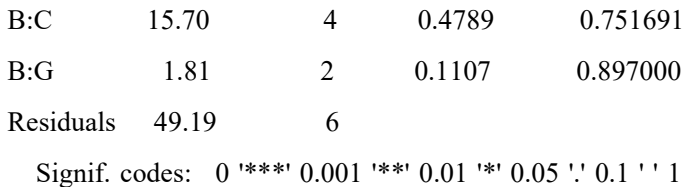

注 筆算で、分散分析表を作成時に行った面倒な操作なしに同じ分散分析表を 得ることができた。

P値が大きい、主効果 F、交互作用 BxC,BxG を誤差項にプールしたモデルを考える。 要因 A と B の P 値も大きいから誤差項にプ-ルしたいかもしれないが、 分散分析表の結果では、AxB は 5 %有意であるから、削除しない。 今回の分析では、デ-タの構造を「A+B+C+D+F+G+A:B+B:C+B:G」としたが次回は、

「「A+B+C+D+G+A:B」とする。手順 4 のダイヤログボックスを修正する。 再度 手順 5 を繰り返す。

Response: X

---

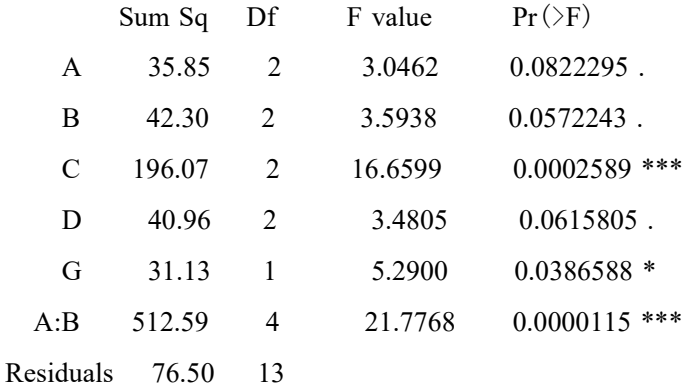

Signif. codes: 0 '\*\*\*' 0.001 '\*\*' 0.01 '\*' 0.05 '.' 0.1 ' ' 1

手順 6 分析の妥当性の確認

メニュ-画面で、「モデル」→「グラフ」→「基本的診断プロット」で次の図を得る。 この程度なら問題ないとのこと。(図の見方の研究が必要)

 $Im(X \sim A + B + C + D + G + A:B)$ 

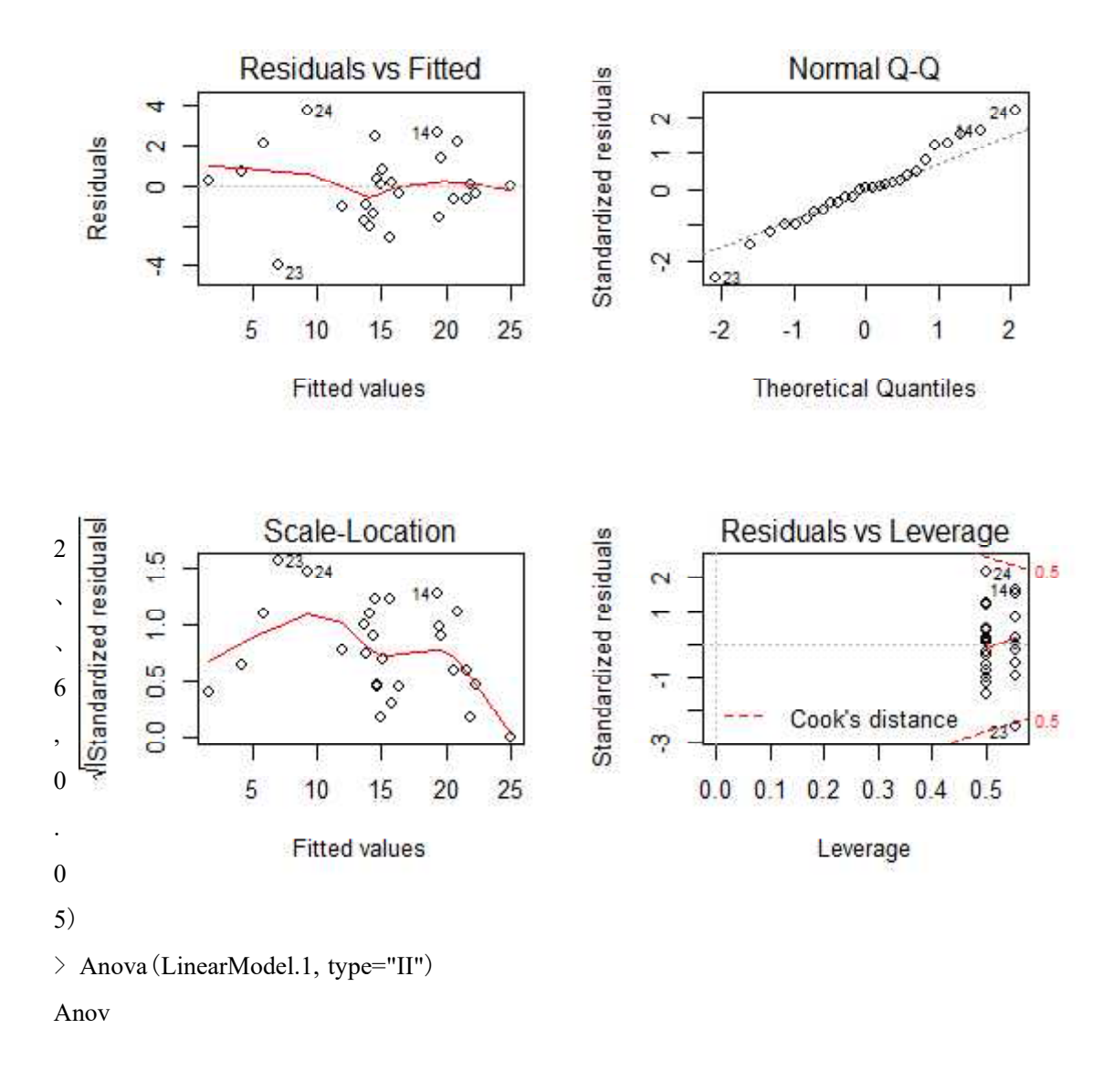

手順 7 効果プロット メニュウ画面で、「モデル」→「グラフ」→「効果プロット」

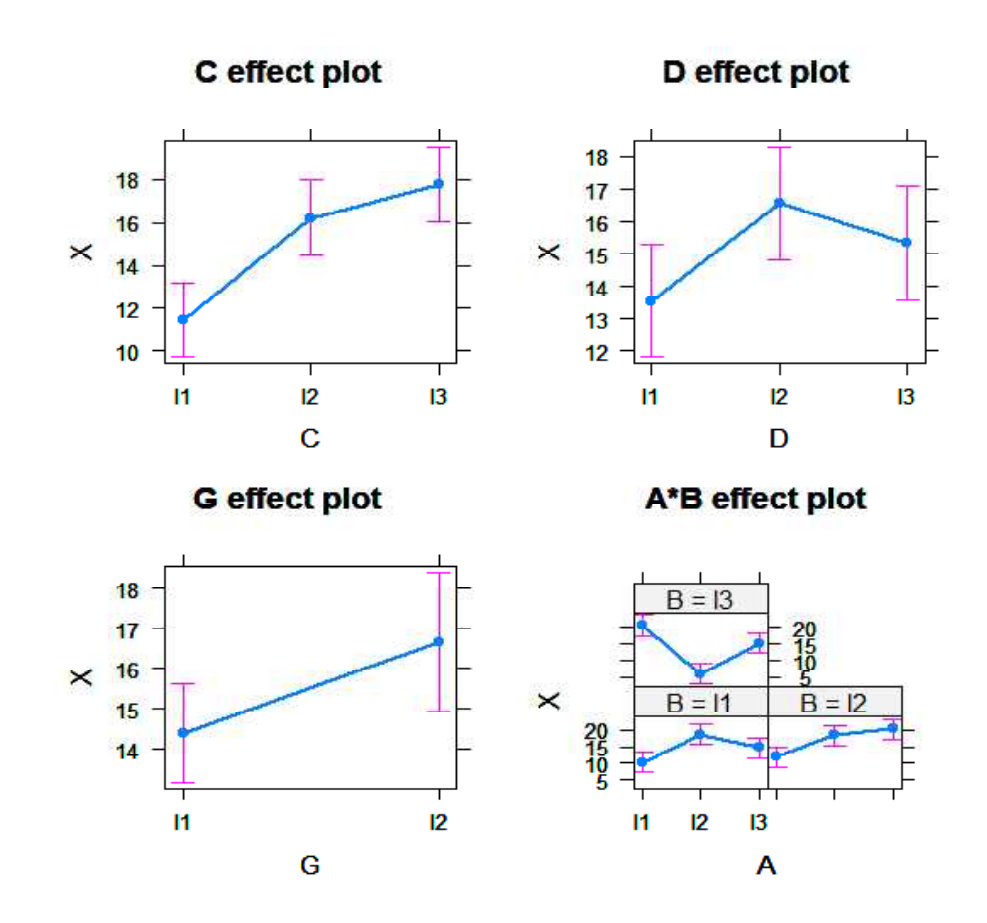

「R」のグラフ作成機能を用いて、C、D、G、AxB のグラフを掲載する。

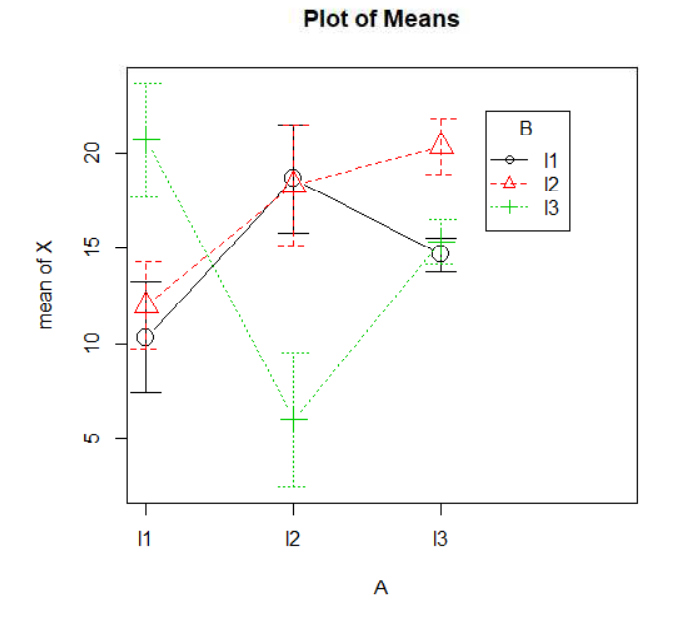

グラフより最適値は A:1 水準、B:3 水準 または A:3 水準、B:2 水準

A1B3:デ-タ表より (15+22+25)/3=62/3=20.67

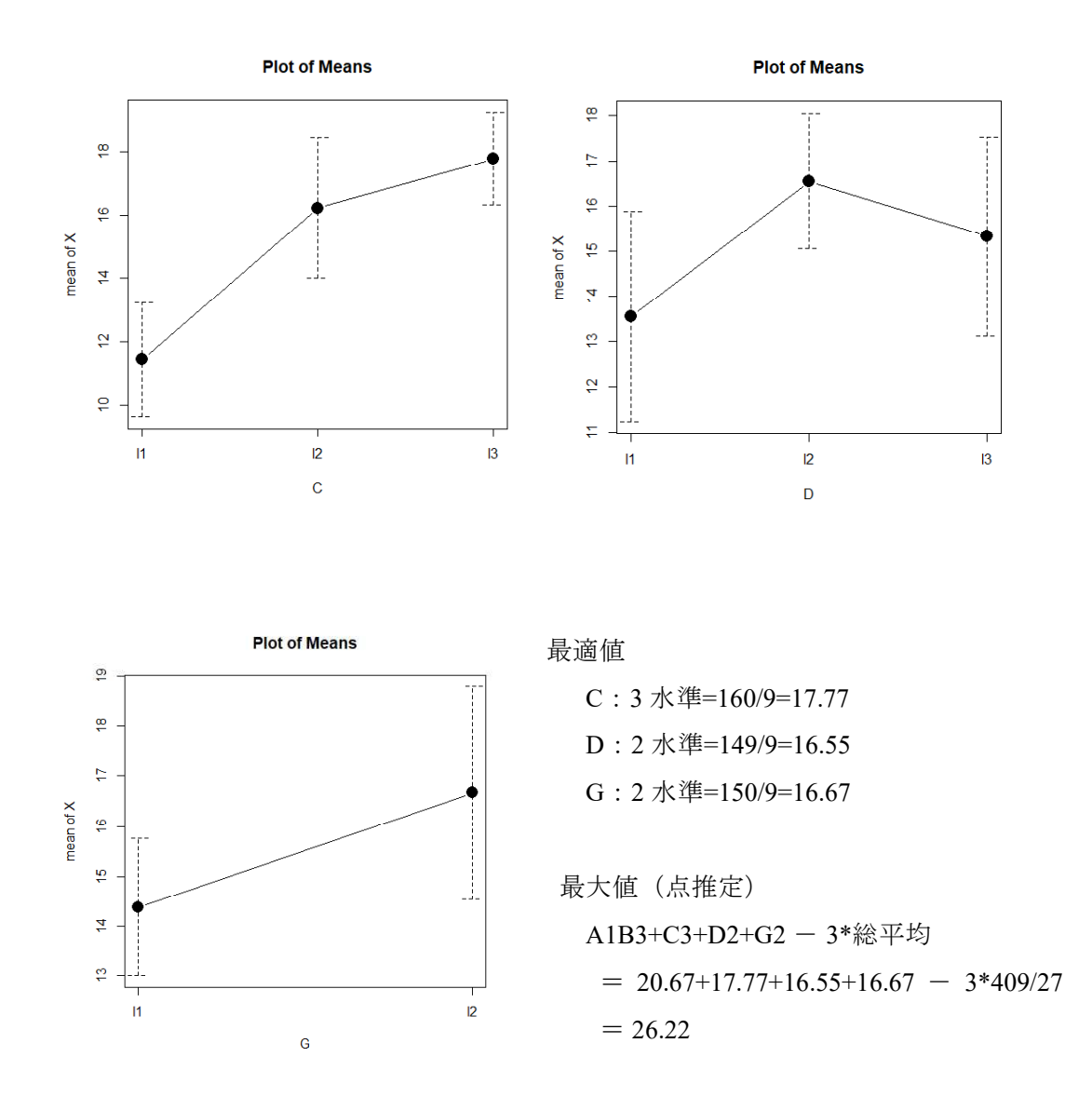

終わりに

実験結果から分散分析表を作成するために、各要因の平方和を求めなければならない。 この例題のように、3 水準系と 2 水準系の要因が、しかもこれらの要因間に交互作用効果 がある場合の平方和の計算は簡単なものではない。

これらの計算に「R」を併用することで簡単に平方和を求めることが可能になる。直交 表による実験がより身近なものになる。このことで、製品開発や特性改善に大きな効果が あると考えている。企業の技術力向上に活用していただきたい。

(30 年 9 月 6 日)

公益社団法人日本技術士会近畿本部登録 近畿PE技術相談室 <http://kinkipesodan.xsrv.jp/>